# 無線雙向速率限制部署指南

文檔ID: 113682

# 簡介

本文提供有關如何設定雙向速率限制(BDRL)功能 ( 在版本7.3中介紹 ) 的資訊。

此外,本文檔還提供了有關如何全域性配置每個WLAN或每個客戶端的速率限制的資訊,並說明這 些設定如何應用於每個配置中的流量,以及不同配置設定中一個設定如何取代另一個設定。

本文檔中提供的示例演示了當全域性選擇、每個SSID(實際上是每個AP的每個WLAN)或每個客戶 端選擇不同的速率限制設定時,流量如何受到影響。

為了演示雙向速率限制的功能,本檔案中的範例顯示本地模式或Flex Connect中央交換模式下的存 取點(AP)組態,以及本地交換模式下的Flex Connect。

建議使用某種流量發生器來檢視速率限制設定的結果。在本文檔中,iPerf用作流量生成器的示例。

# 必要條件

# 需求

本文件沒有特定需求。

# 採用元件

本文中的資訊係根據以下軟體和硬體版本:

- •運行AireOS 8.8.111.0軟體的無線LAN控制器。
- Wave1 AP:1700/2700/3700和3500(1600/2600/3600也支援BDRL,但AireOS支援終止於 8.5.x版)。
- Wave2 AP:1800/2800/3800/4800、1540和1560。

本文中的資訊是根據特定實驗室環境內的裝置所建立。

文中使用到的所有裝置皆從已清除(預設)的組態來啟動。如果您的網路正在作用,請確保您已瞭 解任何指令可能造成的影響。

# 慣例

如需文件慣例的詳細資訊,請參閱[思科技術提示慣例。](https://www.cisco.com/c/zh_tw/support/docs/dial-access/asynchronous-connections/17016-techtip-conventions.html)

# 概觀

本節介紹8.8.111.0版的BDRL。

在版本7.2及更早版本中,僅能夠限制整個SSID以及全域性介面上每個使用者的下游吞吐量。

BDRL是在7.3版中針對Wave 1室內AP引入**的,其中可以在上游和下游流量上以及每個WLAN上定** 義速率限制。這些速率限制是單獨配置的。可以直接在WLAN上設定速率限制,而不是QoS設定檔 ,這會覆寫設定檔值。

BDRL增加了以更高的粒度為其無線網路上的使用者定義吞吐量限制的功能。此功能允許為特定客 戶端集設定優先順序服務。

在熱點情況下(咖啡廳、機場等),公司可以向所有人提供免費低吞吐量服務,並向使用者收取高 吞吐量服務費用,這就是此解決方案的潛在使用案例。

注意:在控制器和AP上實施速率限制。

## 重要事實

- 本地和FlexConnect模式下的AP均支援速率限制(集中交換和本地交換)。
- 當控制器連線且使用中央交換時,控制器將只處理下游實施的每個客戶端速率限制。
- AP將始終處理上游流量的實施以及下游流量的每SSID速率限制。
- 對於本地交換環境,AP將強制實施上行和下行速率限制。在AP上的實施將在dot11驅動程式中 進行。這是當前分類存在的地方。
- 在兩個方向中,首先應用/檢查每客戶端速率限制,其次應用/檢查每SSID速率限制。
- WLAN速率限制將始終取代WLAN和使用者的全域性QoS設定。
- 速率限制僅適用於TCP和UDP流量。其他型別的流量(IPSec、GRE、ICMP、CAPWAP等 )無法限制。
- 使用AVC規則,您可以限制特定應用在WLAN上加入的所有客戶端的頻寬。這些頻寬合約與每 個客戶端下游共存 速率限制。 每個客戶端的下游速率限制優先於每個應用程式的速率限制。
- 行動錨點 外部設定中的BDRL設定需要在錨點和外部WLC上完成。最佳作法是建議對兩個 WLC執行相同的組態,以避免任何功能中斷。
- 對於Mobility Express部署,從AireOS 8.7開始,以下版本支援雙向速率限制: 每個客戶端每個 **BSSID**
- 目前支援的Wave1 AP支援每個WLAN BDRL:1600/2600/3600、1700/2700/3700、3500。
- 目前支援的Wave2 AP支援每個WLAN BDRL:1800/2800/3800/4800。
- 室外Wave2無線接入點支持每個WLAN BDRL:1540和1560。
- 所有網狀平台(1520、1550、1530、1570 ...)都不支援此功能。
- 這些控制器支援速率限制:5508、5520、WiSM-2、3504、7500和8500系列。 在虛擬控制器 平台(vWLC)上,FlexConnect中央交換不支援每個使用者端的下游速率限制。

### AP和WLC上的BDRL的AAA覆蓋

您可以為FlexConnect AP設定AAA覆蓋,以動態分配網路驗證WLAN和802.1X驗證WLAN上本地交 換流量的QoS級別和/或頻寬合約。上行和下行引數都被傳送到相應的AP。

#### 表1:此表說明了在Wave1 AP上實施雙向速率限制的位置。

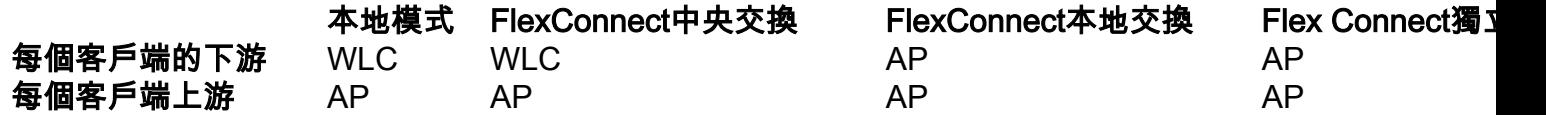

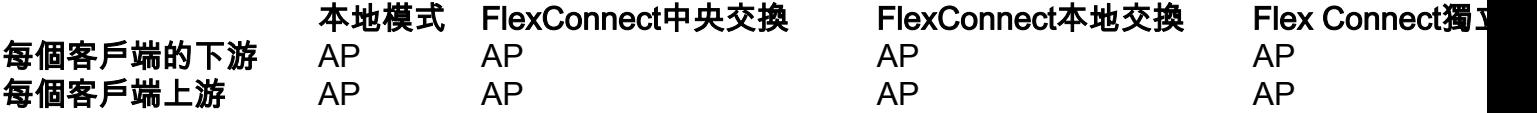

有一個選項可用於選擇考慮QoS配置檔案頁的下游速率限制。已使用QoS配置檔案功能的使用者具 有額外的粒度和功能。

與在QoS配置下配置速率限制相比,僅提供四個QoS配置式。因此,僅可使用四組配置選項。

此外,由於QoS配置檔案應用於關聯SSID上的所有客戶端,因此連線到同一SSID的所有客戶端將 具有相同的速率限制引數。

## 表3:此表顯示了雙向速率限制的排名順序。

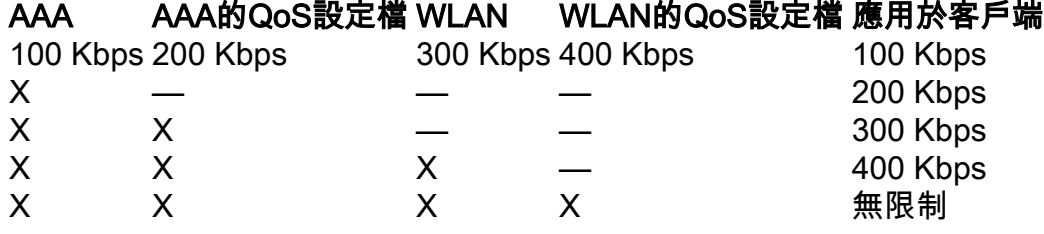

# FlexConnect的AAA覆蓋限制

- 如果沒有bidirectionalrate限制, 則無法發生AAA覆寫。
- 即使對應的WLAN的QoS簡檔是銀牌,客戶端的QoS簡檔也可以是白金。AP允許客戶端在語音 隊列中傳送資料包。但是,在WLAN上停用作業階段啟始通訊協定(SIP)窺探,以確保SIP使用 者端的流量不會進入語音佇列。
- 支援ISE伺服器。
- 上游速率限制引數等於AAA覆蓋中的下游引數。
- 不支援本地身份驗證。

# 適用於雙向速率限制的WLC組態 — 中央交換

本節為集中交換模式配置中的BDRL提供示例拓撲,基本交換機整合。

# Rate Limiting while Central Switching

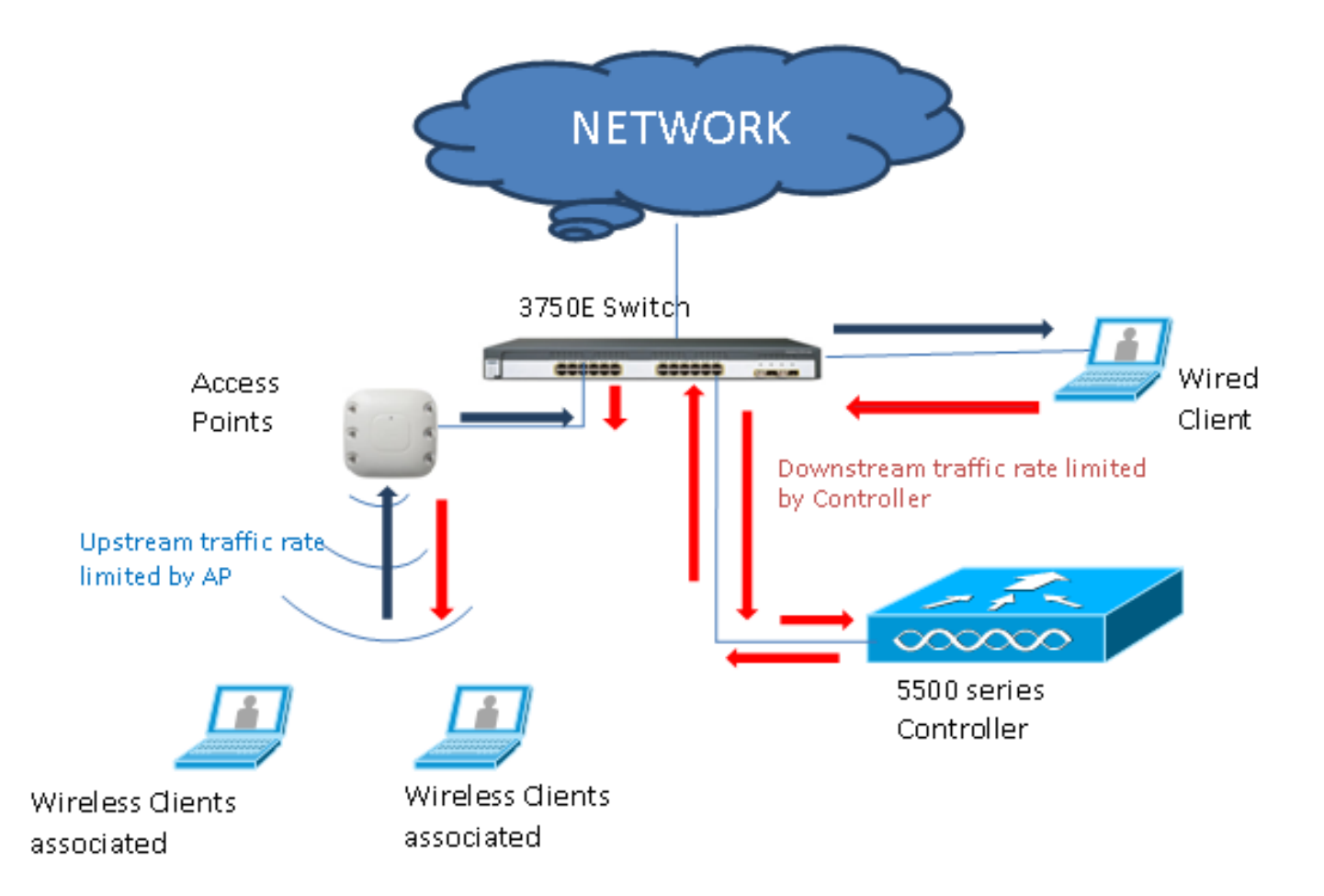

使用GUI或CLI設定WLC上的速率限制引數。此組態需要同時套用到錨點和外部WLC上。通過選擇 QoS配置檔案並配置各種速率限制引數完成配置。通過選擇QoS配置檔案並配置各種速率限制引數 完成配置。將速率限制引數設定為「0」時,速率限制功能不起作用。除了QoS配置檔案中的配置之 外,每個WLAN都有一個與其關聯的QoS配置檔案。WLAN配置始終會覆蓋和覆蓋QoS配置檔案中 配置的引數。

設定或驗證控制器上的AP是否以集中交換模式或本地模式設定為Flex Connect AP。以下是範 1.例 :

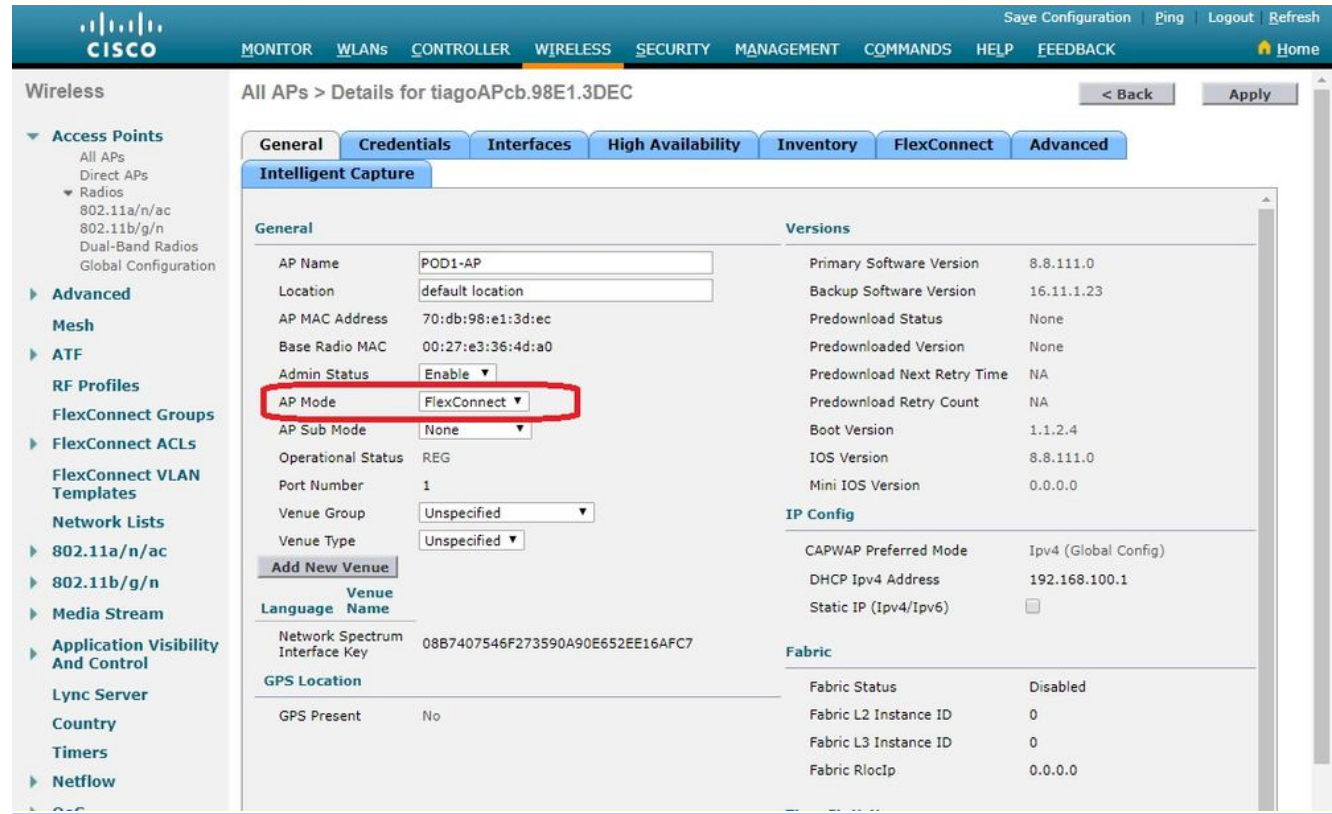

以所需的安全性在控制器上設定WLAN,例如「bdrl-pod1」。此範例顯示將安全性設定為 2. None以便簡化測試

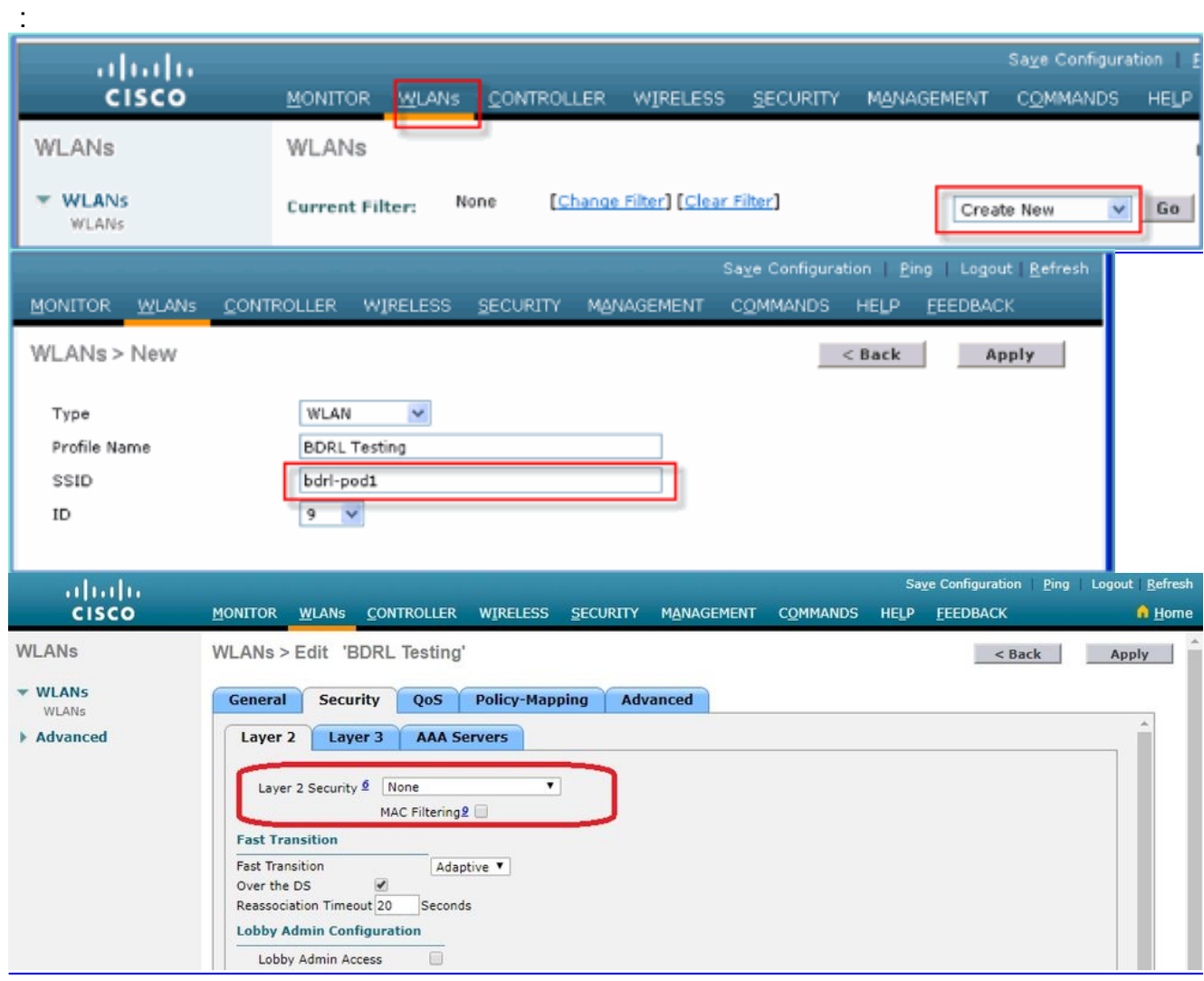

3. 請勿在此時啟用WLAN。以下範例適用於

#### Pod1:

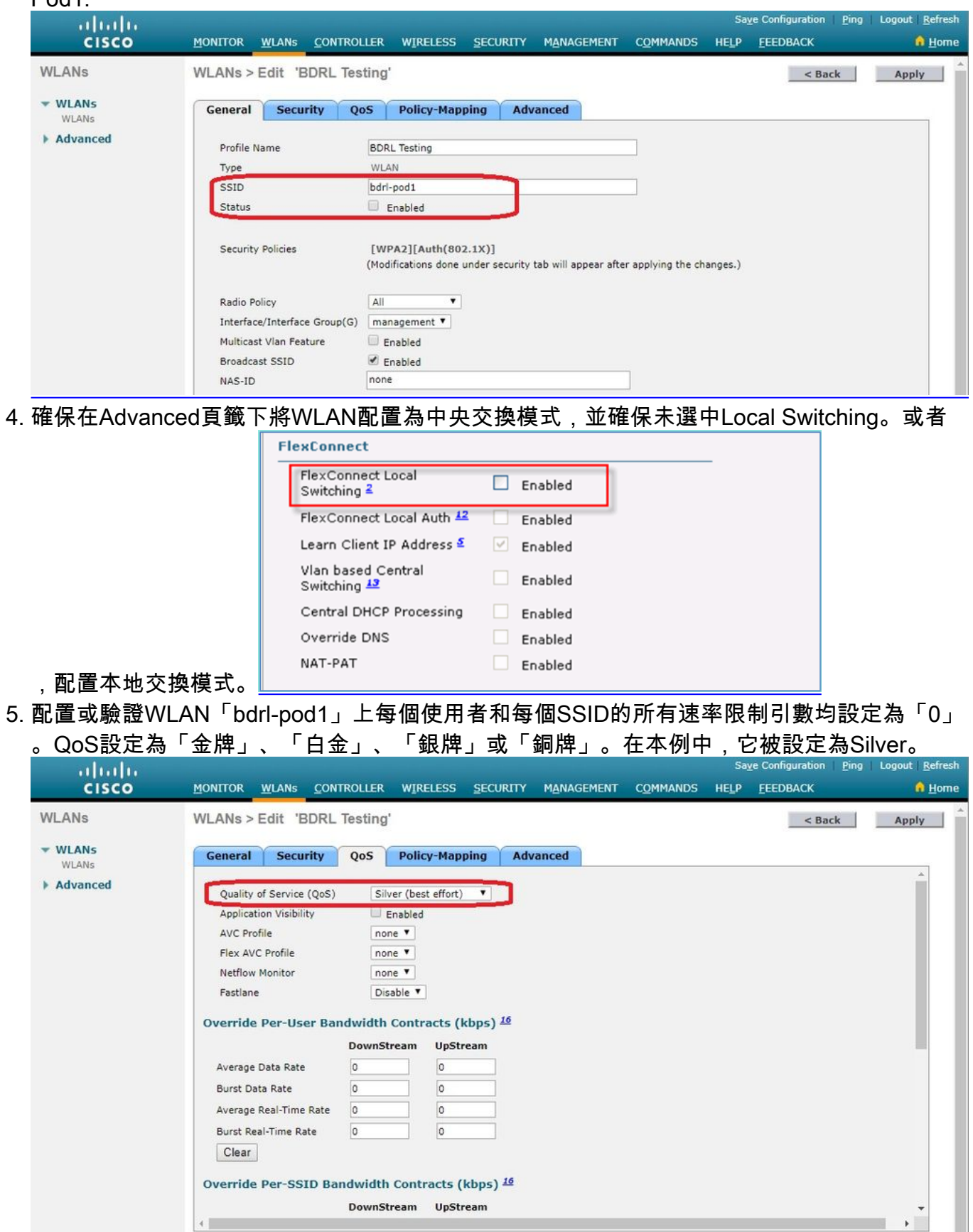

使用所需的速率限制在控制器上配置QoS Silver配置檔案。在此範例中,下游和上游、 6.WLAN和每個使用者的「速率限制」設定為2 Mbps。注意:在配置之前,請確保 802.11a/b/g/n網路已禁用。進行組態後,再次啟用它們。如果未禁用網路,則不會儲存速率限 制配置。注意:Data Rate設定為TCP/IP流量,Real-Time Rate設定為UDP流量測試。

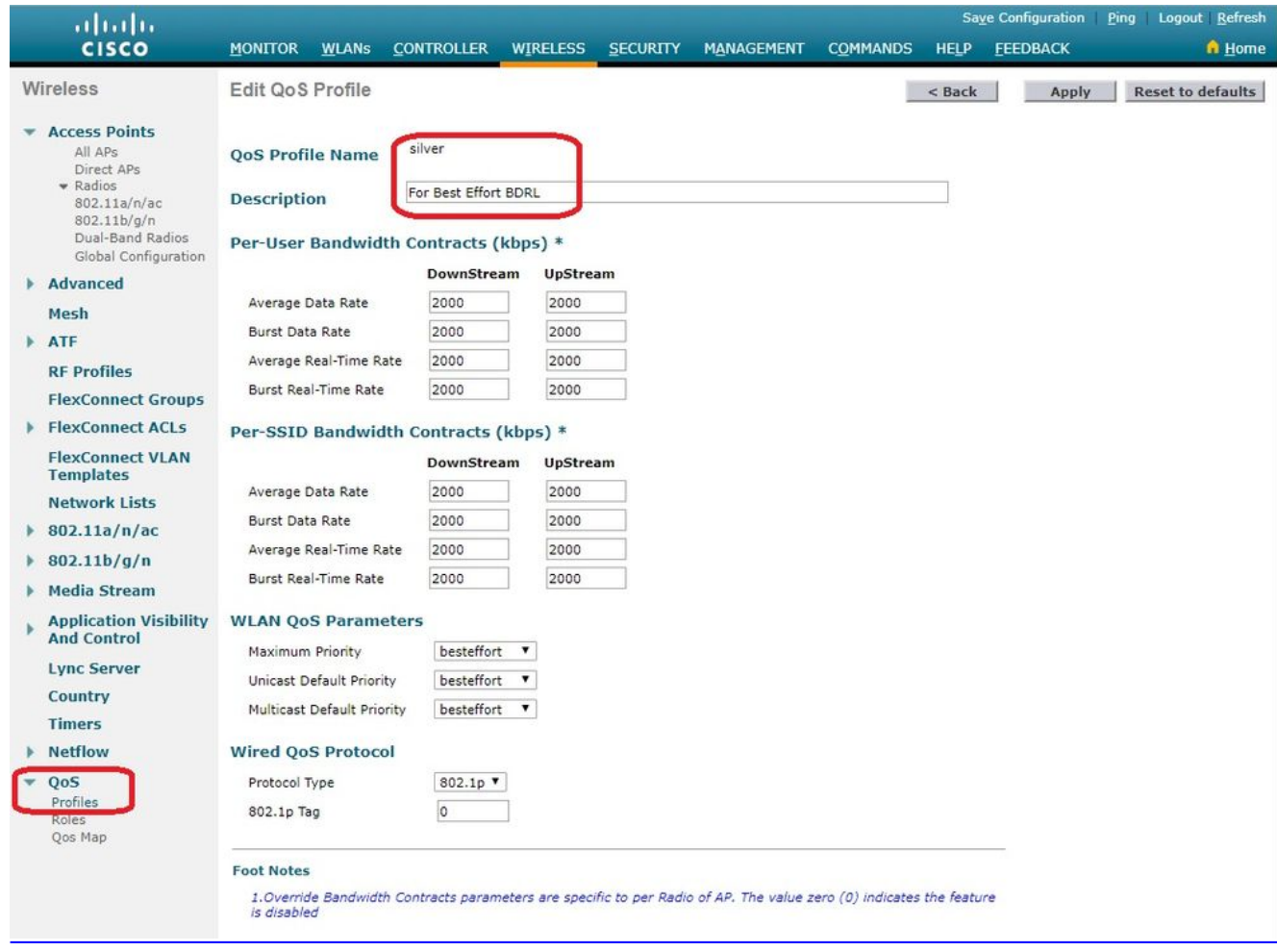

- 7. 啟用所有網路。此外,啟用WLAN以使組態生效。
- 為了驗證速率限制配置是否正確,請如示例「bdrl-pod1」中的那樣配置帶SSID的無線工作站 8. 並連線到該WLAN。
- 9. 當系統連線到該WLAN時,啟動流量發生器(如iPerf),並觀察速率限製為2 Mbps的上游和下 游。
- 下一個配置是在每個SSID的WLAN上應用速率限制設定。此示例顯示UpStream和 10.DownStream上的每SSID速率限制設定為3 Mbps。註:如前所示,在兩個方向設定BDRL時

,首先檢查每個使用者的速率限制,然後檢查每個SSID的速率限制。兩者均會覆蓋全域性 QoS設定。

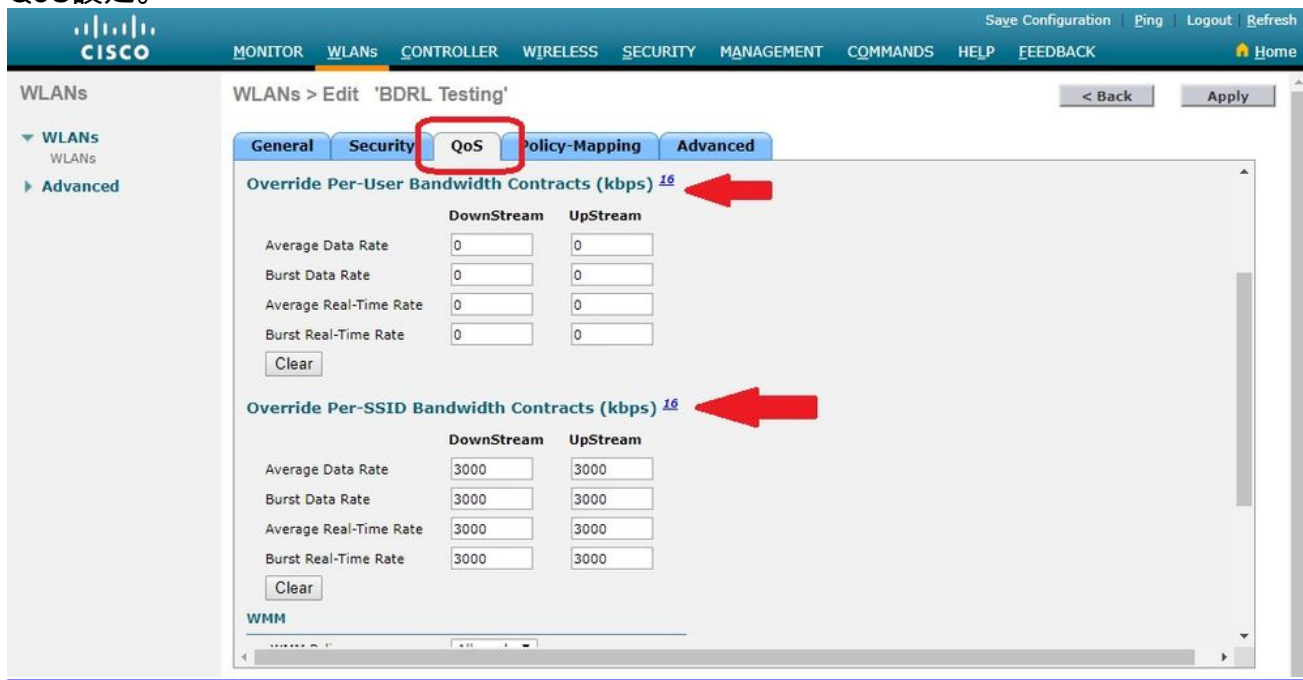

此配置表明「每SSID」上的設定超過了QoS設定。

- 11. 如上述示例所示,在兩個方向上啟動流量生成器。首先在Upstream上,然後觀察流量的速率 限制。您會注意到,每個SSID的速率限製取代了2 Mbps的全域性QoS配置檔案設定。
- 在下一個配置中,執行相同的設定。但是,此時間每使用者速率限制配置為1 Mbps。每使用 12. 者速率限制會取代全域性QoS設定和每SSID設定。

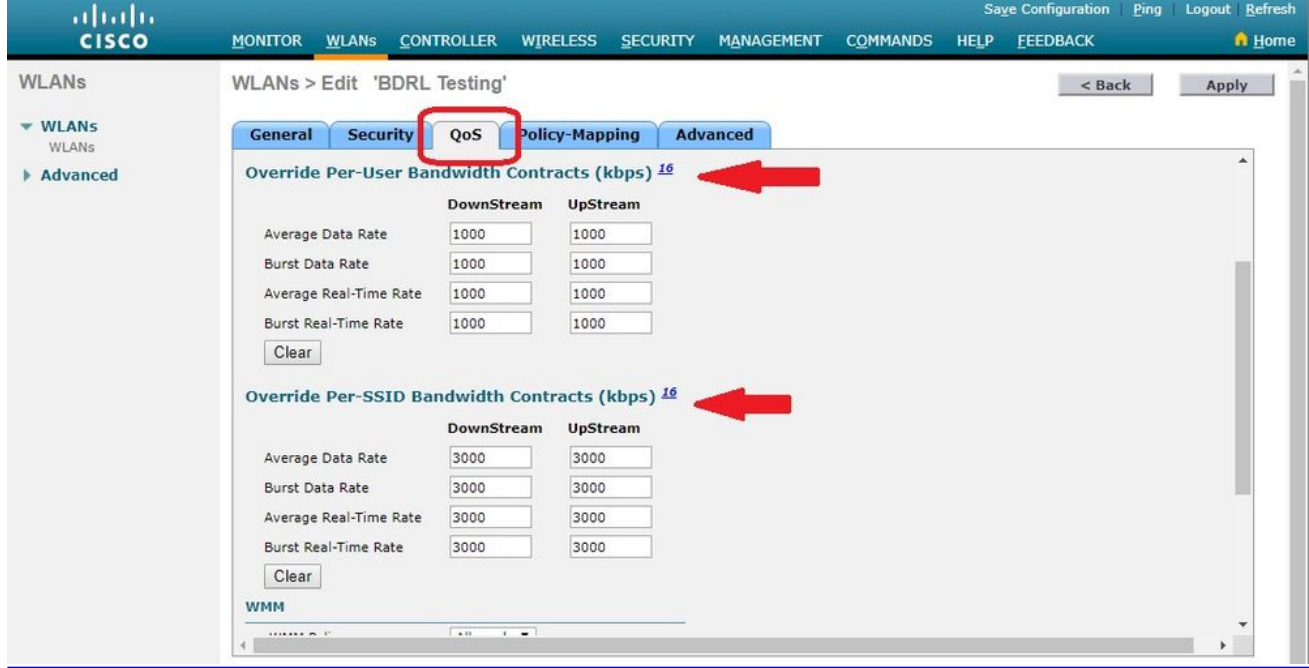

13. 如上述示例所示,在兩個方向上啟動流量生成器。首先在Upstream上,然後觀察流量的速率 限制。您會注意到,每個使用者1 Mbps的速率限制設定超過了每個SSID的速率限制3 Mbps和全域性QoS配置檔案設定2 Mbps。

# 適用於雙向速率限制的WLC組態 — 本機交換

本節提供本地交換模式配置中BDRL的拓撲示例、基本交換機整合和測試用例示例。

注意:此拓撲不是實際的實驗室拓撲。它僅用於特徵說明。

# Rate Limiting while Local Switching

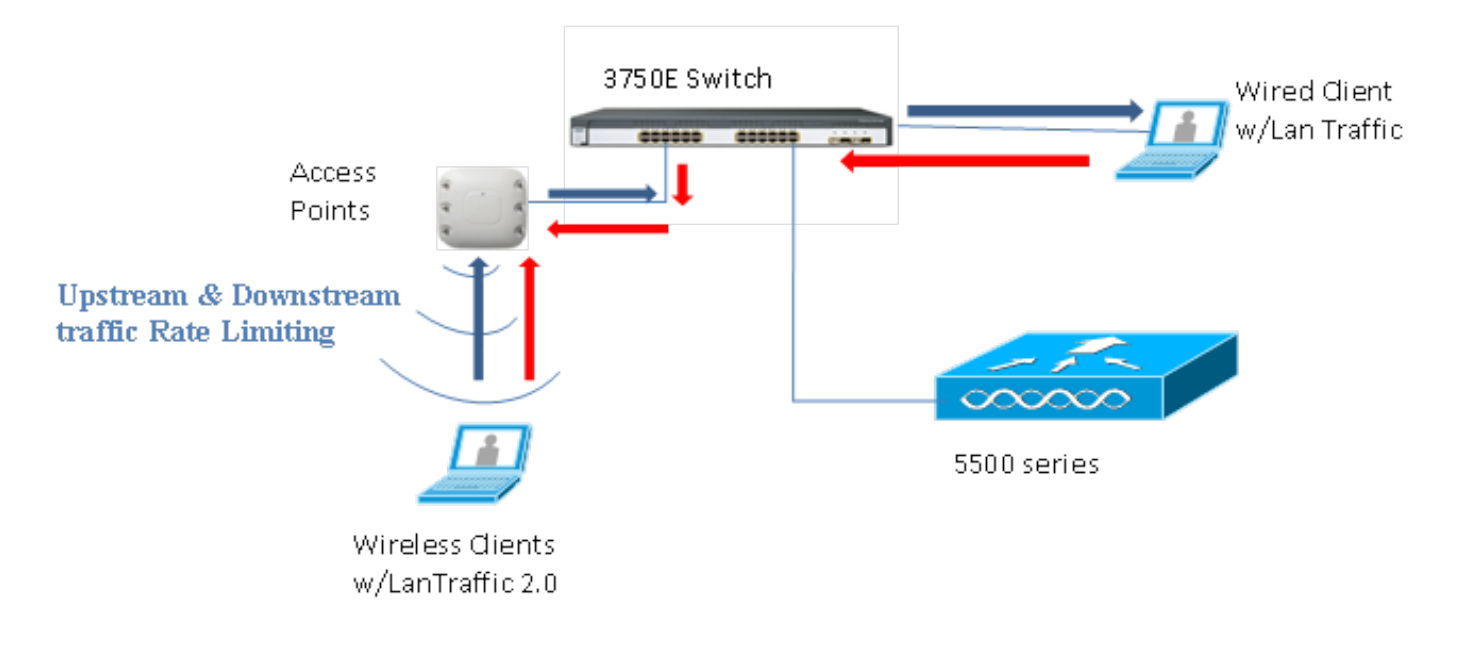

當AP進入獨立模式時,相應的下游策略和上游策略安裝在AP上。這些策略不是永久性的,不會在 重新啟動時儲存在AP中。

1. 設定或驗證控制器上的AP是否以本地交換模式設定為Flex Connect AP。

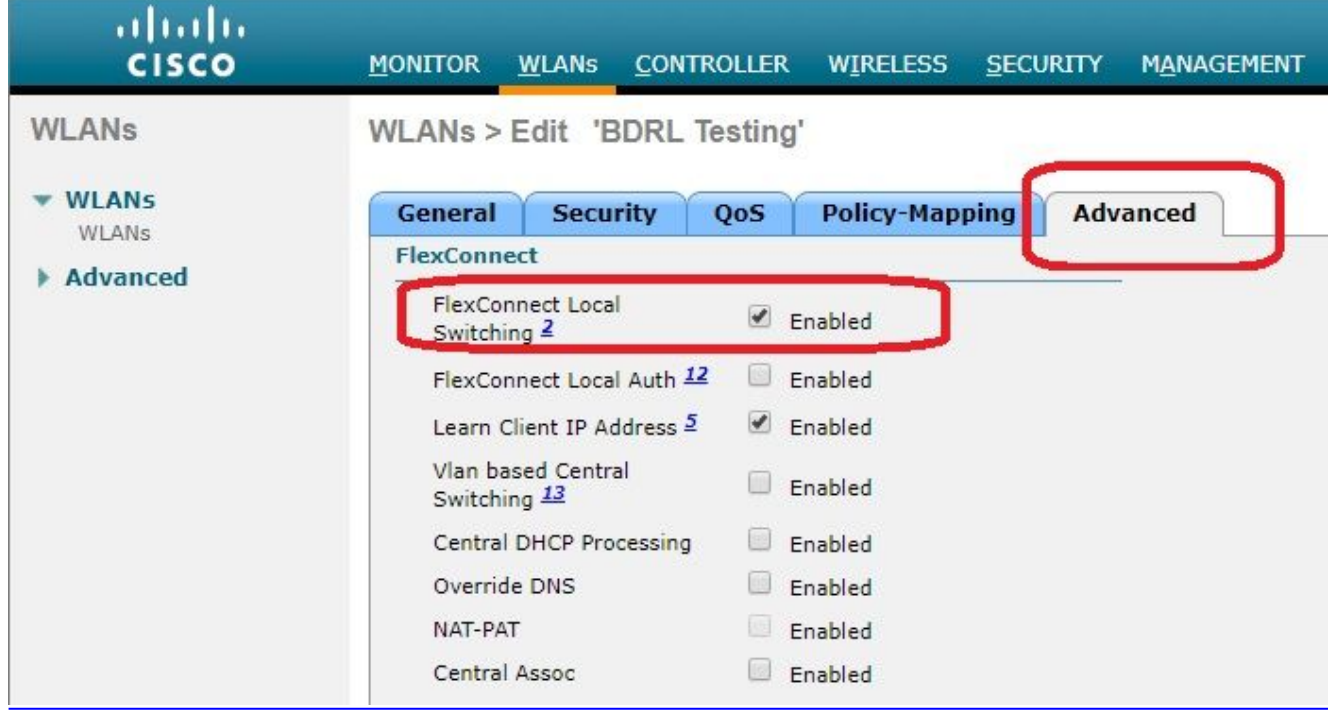

- 再次配置本地交換模式的所有速率限制引數,就像您對AP的集中交換或本地模式所做的那樣 2. 。然後觀察結果。
- 3. 執行上一節中的步驟2-13。

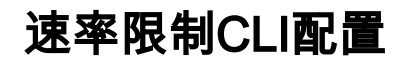

QoS配置檔案配置:

config qos [average-data-rate | average-realtime-rate | burst-data-rate | burst-realtime-rate] [bronze | gold | silver | platinum] [per-ssid | per-client] [downstream | upstream] *limit*

# WLAN覆蓋配置:

config wlan override-rate-limit *wlanid* [average-data-rate | average-realtime-rate | burst-datarate | burst-realtime-rate] [per-ssid | per-client] [downstream | upstream] *limit* 還提供類似的show命令以顯示QoS配置檔案配置和資料包統計資訊。

**(wlc)>show qos [bronze | gold | silver | platinum]** Description...................................... For Best Effort Maximum Priority................................. besteffort Unicast Default Priority......................... besteffort Multicast Default Priority............................ besteffort protocol......................................... none Per-ssid Limits Upstream DownStream Average Data Rate................................ 0 0 Burst Data Rate.................................. 0 0 Average Realtime Data Rate................. 0 0 Realtime Burst Data Rate...................... 0 0 Per-client Limits Upstream DownStream Average Data Rate................................ 0 0 Burst Data Rate.................................. 0 0 Average Realtime Data Rate................. 0 0 Realtime Burst Data Rate...................... 0 0

#### **(wlc)> show wlan [wlan-id]**

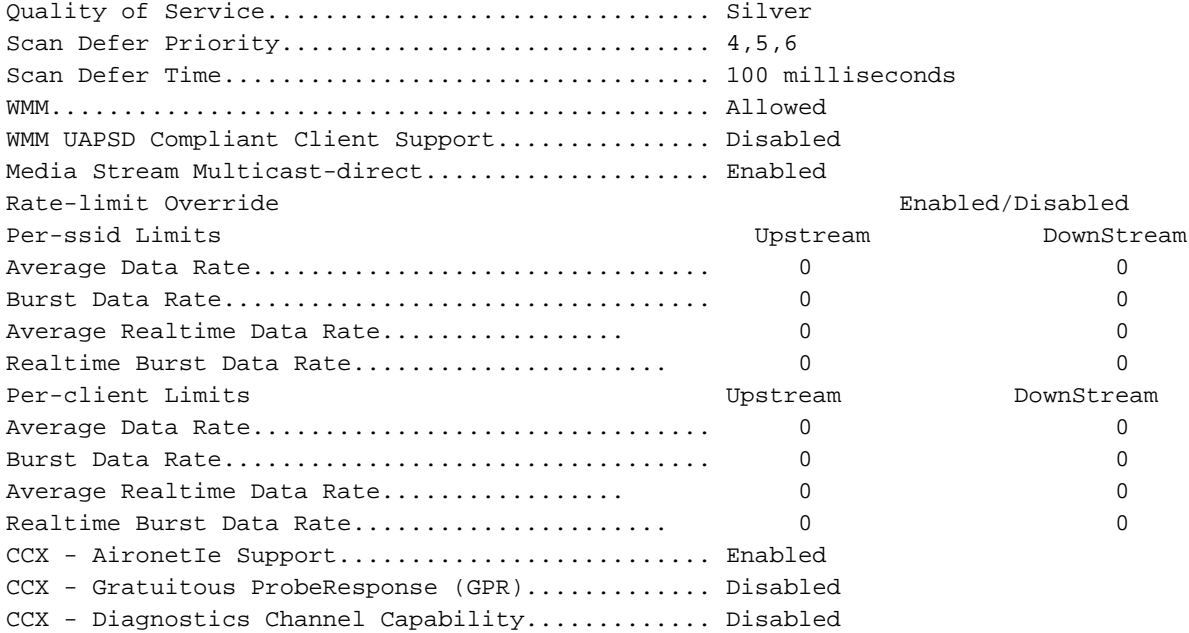

#### **(wlc)> show client details [mac-addr]**

#### Client Statistics:

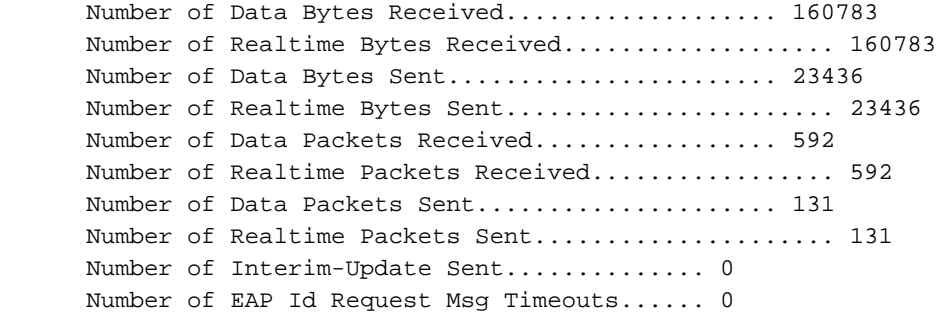

# 速率限制集中交換 — CLI配置案例示例

# 對下游流量配置應用每個SSID的速率限制

這是為下游流量設定每個SSID的速率限制。根據配置,與該SSID關聯的所有客戶端的吞吐量受到 限制。

- 使用以下命令禁用802.11a和802.11b無線電: 1. config 802.11a disable network config 802.11b disable network 輸入以下命令可定義每個SSID的TCP流量的平均資料速率(Kbps): 2.
	- config qos average-data-rate silver per-ssid downstream limit
- 輸入以下命令可定義每個SSID的TCP流量的突發資料速率(Kbps): 3. config qos average-data-rate silver per-ssid downstream limit
- 為每個SSID的UDP流量定義平均即時速率(Kbps): 4. config qos average-realtime-rate silver per-ssid downstream limit
- 為每個SSID的UDP流量定義峰值即時速率(Kbps): 5. config qos burst-realtime-rate silver per-ssid downstream limit
- 6. 使用以下命令在WLAN中對映此QoS配置檔案: config wlan qos wlan\_id silver
- 7. 啟用802.11 a和802.11 b無線電。
- 8. 使用以下**show**命令檢查是否正確設定了上述值: show qos silver show wlan [wlan-id]
- 9. 將兩個或多個使用者端與上面的WLAN相關聯。然後,開始使用流量生成器(例如LAN流量工 具或iPerf)傳送從有線到無線客戶端的TCP和UDP流量,該流量生成器比上述定義的引數要多 。例如,如果平均資料速率= 1000 Kbps每個SSID,突發資料速率= 2000 Kbps每個SSID,則 所有客戶端一起共用該特定AP的頻寬。此外,客戶端的總流量不應超過AP每無線電平均的 1000 Kbps。
- 10. 使用以下**show**命令檢查客戶端統計資訊:

```
(wlc) show client details [mac-addr]
Client Statistics:
     Number of Data Bytes Received.................... 160783
      Number of Realtime Bytes Received.................... 160783
      Number of Data Bytes Sent......................... 23436
      Number of Realtime Bytes Sent........................ 23436
```
11. 對其他QoS配置檔案(銅牌、金牌和白金)重複測試案例。

## 在下游流量配置中,對每個SSID和每個客戶端應用速率限制

這是要在下游流量上配置每個SSID和每個客戶端的速率限制。因此,吞吐量受到限制。

- 使用以下命令禁用802.11a和802.11b無線電: 1. config 802.11a disable network config 802.11b disable network
- 定義每個SSID和每個客戶端的TCP流量的平均資料速率(Kbps): 2. config qos average-data-rate silver per-ssid downstream limit config qos average-data-rate silver per-client downstream limit
- 為每個SSID和每個客戶端的TCP流量定義突發資料速率(Kbps): 3. config qos average-data-rate silver per-ssid downstream limit config qos average-data-rate silver per-client downstream limit
- 定義每個SSID和每個客戶端的UDP流量的平均即時速率(Kbps)。 4.config qos average-realtime-rate silver per-ssid downstream limit

config qos average-realtime-rate silver per-client downstream limit

```
為每個SSID和每個客戶端的UDP流量定義峰值即時速率(Kbps):
5.
 config qos burst-realtime-rate silver per-ssid downstream limit
 config qos burst-realtime-rate silver per-client downstream limit
```
- 使用以下命令在WLAN中對映此QoS配置檔案: 6. config wlan qos wlan\_id silver
- 7. 啟用802.11 a和802.11 b無線電。
- 8. 使用以下**show**命令檢查是否正確設定了上述值: show qos silver show wlan [wlan-id]
- 9. 將兩個或多個使用者端與上面的WLAN相關聯。然後,開始使用流量生成器(例如LAN流量工 具或iPerf)傳送從有線到無線客戶端的TCP和UDP流量,該流量生成器比上述定義的引數要多  $\sim$
- 10. 使用以下**show**命令檢查客戶端統計資訊:

```
(wlc) show client details [mac-addr]
   Client Statistics:
        Number of Data Bytes Received................... 160783
        Number of Realtime Bytes Received.................... 160783
        Number of Data Bytes Sent........................ 23436
        Number of Realtime Bytes Sent........................ 23436
11. 對其他QoS配置檔案(銅牌、金牌和白金)重複測試案例。
```
# 在下游流量配置上,每個SSID應用的速率限制會取代全域性QoS配置檔案

對每個SSID下游的WLAN定義的速率限制會覆蓋在QoS配置檔案中定義的值。

- 1. 在QoS配置檔案下配置UDP和TCP流量的速率限制,例如Silver。
- 2. 在WLAN中對映此QoS配置檔案。
- 3. 使用以下命令在WLAN上設定不同的速率限制值:
- config wlan override-rate-limit id average-data-rate per-ssid downstream limit config wlan override-rate-limit id burst-data-rate per-ssid downstream limit config wlan override-rate-limit id average-realtime-rate per-ssid downstream limit config wlan override-rate-limit id burst-realtime-rate per-ssid downstream limit
- 4. 將不同的客戶端關聯到WLAN,並開始傳送從有線到無線的流量。
- 檢查是否覆蓋了WLAN上配置的值。使用這些show命令以驗證是否已啟用WLAN覆寫。 5. show wlan <id> config qos average-data-rate silver per-ssid downstream limit config qos average-data-rate silver per-client downstream limit

# 對上游流量配置應用每個SSID的速率限制

這是為了驗證對上游流量應用了每個SSID的速率限制。根據配置,與該WLAN相關聯的所有客戶端 的吞吐量受到限制。

- 使用以下命令禁用802.11a和802.11b無線電: 1. config 802.11a disable network config 802.11b disable network
- 定義每個SSID的TCP和UDP流量的速率(Kbps): 2. config qos average-data-rate silver per-ssid upstream limit config qos average-data-rate silver per-ssid upstream limit config qos average-realtime-rate silver per-ssid upstream limit config qos burst-realtime-rate silver per-ssid upstream limit
- 使用以下命令在WLAN中對映此QoS配置檔案: 3.config wlanqoswlan\_id silver
- 4. 啟用802.11 a和802.11 b無線電。
- 5. 使用以下**show**命令檢查是否正確設定了上述值: show qos silver show wlan [wlan-id]
- 6. 將兩個或多個使用者端與上面的WLAN相關聯。然後,開始使用流量生成器(例如LAN流量工 具)(比上文定義的引數更多)將來自無線的TCP和UDP流量傳送到有線客戶端。例如,如果 平均資料速率= 1000 Kbps每個SSID,突發資料速率= 2000 Kbps每個SSID,則所有客戶端一 起共用頻寬。此外,客戶端的總流量不應超過AP每無線電平均的1000 Kbps。
- 7. 使用以下**show**命令檢查客戶端統計資訊: (wlc) show client details [mac-addr]
- 8. 可選:對其他QoS配置檔案(銅牌、金牌和白金)重複測試案例。

## 對上游流量配置應用每個客戶端的速率限制

這可以驗證當在上游流量上按每個客戶端應用速率限制時,根據配置,限制與該WLAN相關聯的所 有客戶端的吞吐量。

- 使用以下命令禁用802.11a和802.11b無線電: 1. config 802.11a disable network config 802.11b disable network
- 2. 為每個客戶端定義TCP和UDP流量的速率(以Kbps為單位): config qos average-data-rate silver per-client upstream limit config qos average-data-rate silver per-client upstream limit config qos average-realtime-rate silver per-client upstream limit config qos burst-realtime-rate silver per-client upstream limit
- 3. 使用以下命令在WLAN中對映此QoS配置檔案: config wlan qos wlan\_id silver
- 4. 啟用802.11 a和802.11 b無線電。
- 5. 使用以下**show**命令檢查是否正確設定了上述值: show qos silver show wlan [wlan-id]
- 6. 將兩個或多個使用者端與上面的WLAN相關聯。然後,開始使用流量生成器(例如LAN流量工 具)(比上文定義的引數更多)將來自無線的TCP和UDP流量傳送到有線客戶端。例如,如果 平均資料速率= 1000 Kbps每個SSID,突發資料速率= 2000 Kbps每個SSID,則所有客戶端一 起共用頻寬,並且客戶端一起傳輸的資料量不應超過AP每無線電的平均速率1000 Kbps。
- 7. 使用以下**show**命令檢查客戶端統計資訊: (wlc) show client details [mac-addr]
	-
- 8. 可選:對其他QoS配置檔案(銅牌、金牌和白金)重複測試案例。

# 在上游流量配置上同時應用每個SSID和每個客戶端的速率限制

這是為了驗證當對上游流量對每個SSID和每個客戶端應用速率限制時,吞吐量受到相應的限制。

- 使用以下命令禁用802.11a和802.11b無線電: 1. config 802.11a disable network config 802.11b disable network
- 為每個客戶端和每個SSID定義TCP和UDP流量的速率(Kbps): 2.
	- config qos average-data-rate silver per-client upstream limit
	- config qos average-data-rate silver per-client upstream limit
	- config qos average-realtime-rate silver per-client upstream limit
	- config qos burst-realtime-rate silver per-client upstream limit
	- config qos average-data-rate silver per-ssid upstream limit
	- config qos average-data-rate silver per-ssid upstream limit

config qos average-realtime-rate silver per-ssid upstream limit config qos burst-realtime-rate silver per-ssid upstream limit

- 3. 使用以下命令在WLAN中對映此QoS配置檔案: config wlan qos wlan\_id silver
- 4. 啟用802.11 a和802.11 b無線電。
- 5. 使用以下**show**命令檢查是否正確設定了上述值: show qos silver show wlan [wlan-id]
- 6. 將兩個或多個STA與上述WLAN相關聯。然後,開始使用流量生成器(例如LAN流量工具 )(比上文定義的引數更多)將來自無線的TCP和UDP流量傳送到有線客戶端。例如,如果平 均資料速率=每個SSID 5000 Kbps且平均資料速率=每個客戶端1000 Kbps,則每個客戶端限 製為1000 Kbps。此外,所有客戶端的流量加在一起不應超過AP每無線電平均的5000 Kbps。
- 7. 使用以下**show**命令檢查客戶端統計資訊: (wlc) show client details [mac-addr]
- 8. 可選:使用其他QoS配置檔案(銅牌、金牌和白金牌)重複測試案例。

# 對每個SSID應用的速率限制會取代上行流量配置上的全域性QoS配置檔案

這是為了驗證在每個SSID的WLAN上行的速率限制是否覆蓋在QoS配置檔案中定義的值。

- 1. 在QoS配置檔案下配置UDP和TCP流量的速率限制,例如Silver。
- 2. 在WLAN中對映此QoS配置檔案。
- 3. 使用以下命令在WLAN上設定不同的速率限制值: config wlan override-rate-limit id average-data-rate per-ssid upstream limit config wlan override-rate-limit id burst-data-rate per-ssid upstream limit config wlan override-rate-limit id average-realtime-rate per-ssid upstream limit config wlan override-rate-limit id burst-realtime-rate per-ssid upstream limit
- 4. 將不同的客戶端關聯到WLAN,並開始將流量從無線端傳送到有線端。
- 檢查是否覆寫WLAN上設定的值。使用這個show命令以驗證是否已啟用WLAN覆寫。 5.show wlan<id>

# 關於此翻譯

思科已使用電腦和人工技術翻譯本文件,讓全世界的使用者能夠以自己的語言理解支援內容。請注 意,即使是最佳機器翻譯,也不如專業譯者翻譯的內容準確。Cisco Systems, Inc. 對這些翻譯的準 確度概不負責,並建議一律查看原始英文文件(提供連結)。